## **Korrigering af favorit liste:**

**Når der skal korrigeres i antal/produkter i forhold til den seneste rapportering. Gå ind via genvej som sædvanlig.** 

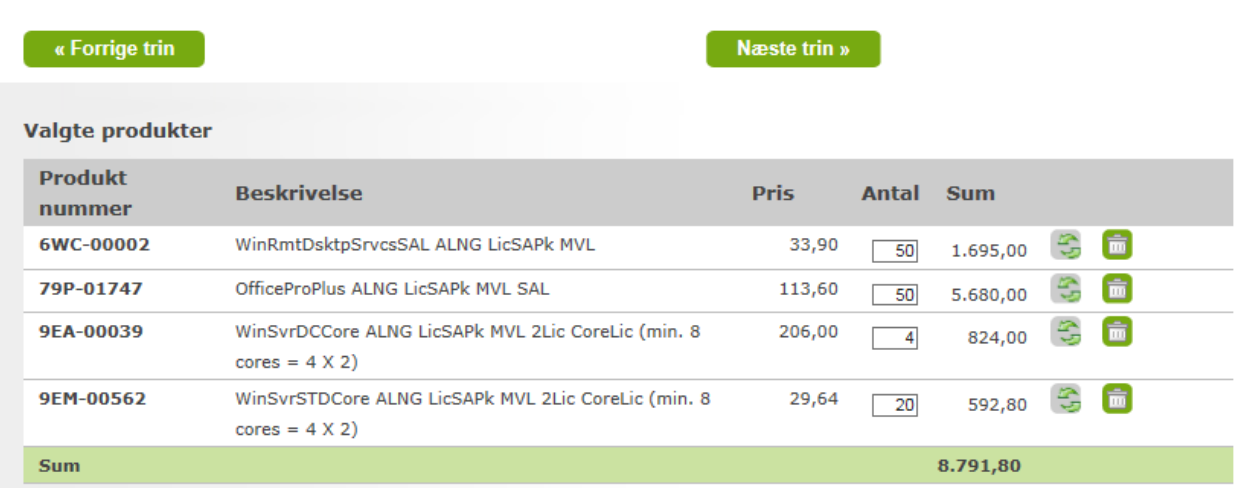

**Scroll ned og det sidst rapporterede vil blive vist.**

**Hvis det er antal som skal rettes. Ændres i antal og opdater med opdaterings ikonet med de to pile. På samme måde, kan produkter fjernes med "skraldespanden". Ved at scrolle op, der vil kunne tilføjes nye produkter.**

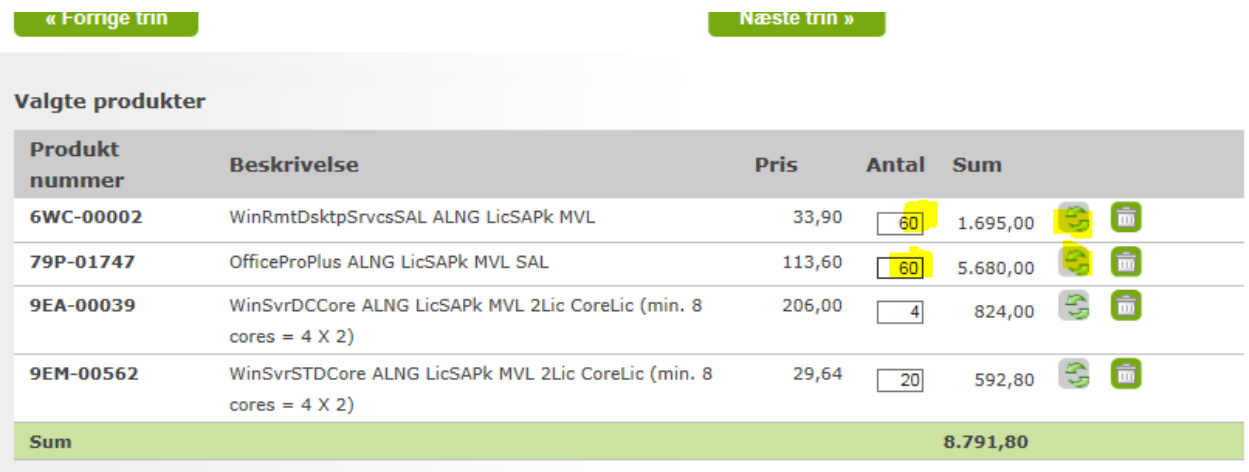

**Scroll ned og den samlede rapportering vil bive vist.**

**Hvis antal og produkter er korrekt, vælges næste trin og info udfyldes som sædvanlig.**